# **Wikiprint Book**

**Title: 1. Compiling environment**

**Subject: Igcmg\_doc - Doc/Compile**

**Version: 44**

**Date: 04/28/24 07:08:33**

# **Table of Content**

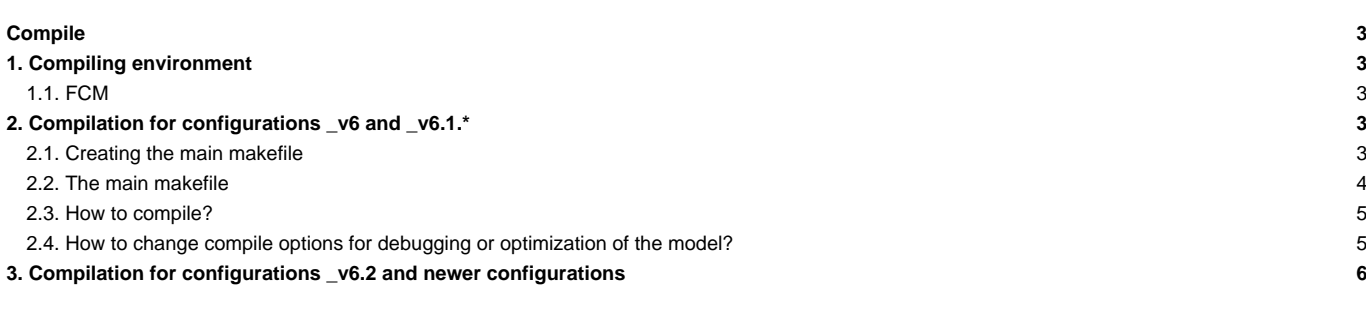

# **Compile**

The compiling steps are described in this chapter.

# **1. Compiling environment**

First of all, make sure that your working environment contains all the necessary compiling tools. To this end, see the chapter [Computing environments](http://forge.ipsl.jussieu.fr/igcmg_doc/wiki/Doc/ComputingCenters)

## **1.1. FCM**

Most of IPSL models and components use the **fcm** tool for compiling. Recent versions of the models have fcm in their source directory. Therefore no specific installation is needed anymore.

If no fcm is available in the source directory, fcm must then be installed and added to your environment variable PATH. At following machines, fcm is already installed

```
# At TGCC:
PATH=`ccc_home -u igcmg`/Tools/fcm/bin:$PATH
# At IDRIS:
PATH=
# At LSCE(obelix):
PATH=/home/orchideeshare/igcmg/fcm/FCM_V1.2/bin:$PATH
```
For other machines, extract fcm from svn and add the path to your environment variable PATH. Extract as follow:

```
svn co http://forge.ipsl.jussieu.fr/fcm/svn/PATCHED/FCM_V1.2 fcm
```
For each machine supported by the IPSL tools, 3 kinds of files **\*.fcm**, **\*.path**, and **.env** exist. They provide all the information needed by fcm to create a makefile. These files are stored in the directory arch/ (LMDZ/arch/, INCA/arch/).

- \*.fcm : contains the compiler information
	- compiler name
	- compiling options
	- options and settings
- \*.path : contains the library path names.
- \*.env : contains module to be load to install properly the environment for the compilation of this model.

These files have the name of the machine as a prefix : arch-X64\_IRENE.fcm, arch-X64\_IRENE.path

**Note** : for configurations IPSLCM, arch files for OASIS and NEMO are taken in modipsl/config/IPSLCM\*/SOURCE/OASIS and modipsl/config/IPSLCM6/SOURCE/NEMO

# **2. Compilation for configurations \_v6 and \_v6.1.\***

## **2.1. Creating the main makefile**

Each model configuration XXX has a main makefile which provides information about each model component's makefiles. The main Makefile is stored in the modipsl/config/XXXX directory. The main Makefile is created when a model configuration is downloaded and installed.

Example :

```
cd modipsl/util
./model LMDZOR_v6.1.10
(...)
Makefiles setup, scripts and data for irene
```

```
Installation in ../config/LMDZOR_v6
Path from Makefile to modipsl/util : ../../util
```
You can recreate those Makefiles by running the **ins\_make** script. You have to do this if, for example, you changed the path of modipsl.

cd modipsl/util/ ./ins\_make

The main Makefile is created by concatenating the following 3 items: AA\_make.Idef and AA\_make located in the directory where the main Makefile will be created, and the lines corresponding explicitly to the target machine of the util/AA\_make.gdef file. For each predefined machine the util/AA\_make.gdef file contains the compiler settings. If your machine is not included, you can choose a target among the predefined machines in AA\_make.gdef or you can add a new one.

```
vi AA_make.gdef
(...)
#-Q- jeanzay
(...)
#-Q- irene
(...)
#-Q- aix6
(...)
#-Q- gfortran
(...)
```
In this case, the script becomes

./ins\_make -t target

#### **2.2. The main makefile**

The Makefile is available for different resolutions. Example with LMDZOR\_v6.1.10 :

```
LMD5655 : libioipsl xios liborchidee lmdz56x55x19 verif
       echo "noORCAxLMD5655" >.resol
       echo "RESOL_ATM_3D=56x55x19" >>.resol
LMD9671 : libioipsl xios liborchidee lmdz96x71x19 verif
       echo "noORCAxLMD9671" >.resol
       echo "RESOL_ATM_3D=96x71x19" >>.resol
LMD9695 : libioipsl xios liborchidee lmdz96x95x19 verif
       echo "noORCAxLMD9695" >.resol
       echo "RESOL_ATM_3D=96x95x19" >>.resol
LMD9695-L39 : libioipsl xios liborchidee lmdz96x95x39 verif
       echo "noORCAxLMD9695-L39" >.resol
       echo "RESOL_ATM_3D=96x95x39" >>.resol
LMD9695-L79 : libioipsl xios liborchidee lmdz96x95x79 verif
       echo "noORCAxLMD9695-L79" >.resol
       echo "RESOL_ATM_3D=96x95x79" >>.resol
LMD128118-L39 : libioipsl xios liborchidee lmdz128x118x39 verif
      echo "noORCAxLMD128118-L39" >.resol
       echo "RESOL_ATM_3D=128x118x39" >>.resol
```

```
LMD144142 : libioipsl xios liborchidee lmdz144x142x19 verif
       echo "noORCAxLMD144142" >.resol
       echo "RESOL_ATM_3D=144x142x19" >>.resol
LMD144142-L39 : libioipsl xios liborchidee lmdz144x142x39 verif
       echo "noORCAxLMD144142-L39" >.resol
       echo "RESOL_ATM_3D=144x142x39" >>.resol
LMD144142-L59 : libioipsl xios liborchidee lmdz144x142x59 verif
       echo "noORCAxLMD144142-L59" >.resol
       echo "RESOL_ATM_3D=144x142x59" >>.resol
LMD144142-L79 : libioipsl xios liborchidee lmdz144x142x79 verif
       echo "noORCAxLMD144142-L79" >.resol
       echo "RESOL_ATM_3D=144x142x79" >>.resol
LMD512360-L79 : libioipsl xios liborchidee lmdz512x360x79 verif
       echo "noORCAxLMD512360-L79" >.resol
       echo "RESOL_ATM_3D=512x360x79" >>.resol
```
Available resolutions are :

- LMD5655
- LMD9671
- LMD9695
- LMD9695-L39
- LMD9695-L79
- LMD128118-L39
- LMD144142
- LMD144142-L39
- $\cdot$  LMD144142-L59
- LMD144142-L79
- LMD512360-L79

#### **2.3. How to compile?**

Once you chose a resolution you can start compiling:

gmake my\_resolution

Example for LMDZOR\_v6.1.10:

cd modipsl/config/LMDZOR\_v6 gmake LMD144142-L79

An hidden file **.resol** is created when compiling was successful. This file contains information about the resolution you have just compiled. This file will be used later when setting up the simulation, in particular to locate the input files. Going back to the previous example, the .resol file looks as follows :

noORCAxLMD144142-L79 RESOL\_ATM\_3D=144x142x79

Once the file .resol is created, you can recompile your configuration using the gmake script without specifying the resolution.

For ORCHIDEE\_OL, the resolution is not specified during run time. Use only **gmake**to compile. The file .resol will not be created.

### **2.4. How to change compile options for debugging or optimization of the model?**

- You can change your optimization options for IOIPSL models in the AA\_make.gdef file. To this end you must find your target machine and change the associated lines. You will have to recreate the Makefile.
- Three levels of optimization for the ORCHIDEE, INCA and LMDZ models are predefined in the  $\arch/files$ . You need to write them in the modipsl/config/.../Makefile file. The three options are: **-debug**, **-dev**, **-prod**. XIOS offers the same three levels of compilations, accessible through the flags --debug, --dev and prod.

Example: to compile LMDZ you can add the keyword "-debug" :

(cd ../../modeles/LMDZ; ./makelmdz\_fcm (...) -debug (...) -arch \$(FCM\_ARCH) gcm ; cp bin/gcm\_\$(RESOL\_LMDZ)\_phylmd\_para\_orc

```
The default option is -prod
```
## **3. Compilation for configurations \_v6.2 and newer configurations**

The compilation slightly differs from what has been done so far. Now we use a script **compile\_ipslcm6.sh** with several options ( resolution, level of optimisation, full or partial recompilation ) to compile the model. It is necessary to set a link to **arch.env** if **arch-\${fcm\_arch}.env** file exist for current fcm\_arch. The link **arch.env** is also set in config.card and will be used by libIGCM to ensure the same running environnement.

```
########################################################################
# Usage of the script compile_ipslcm6.sh
#
########################################################################
./compile_ipslcm6.sh [Options]
Options: [LR / VLR / MR1 / MR025] Model resolution, choose only one. Default: LR.
       [ESMCO2] Compile IPSLCM6 for CO2 interactif ocean/atmosphere.
       [ESMAER] Compile IPSLCM6 for AER interactif on atmosphere
       [-full] Full recompilation of all components. This option can be added to all other options.
        [-cleannemo] Full recompilation of NEMO component only.
        [-debug / -dev / -prod] Level of optimization. One of these can be added to all other compile options. Default: -p
Example 1: Default compilation of IPSLCM6 for resoltion LR
         (Resolution atmos: 144x142x79, ocean: ORCA1)
./compile_ipslcm6.sh
Example 2: Compilation of IPSLCM6 for resolution MR025
          (atmos: 256x256x79, ocean: ORCA025, NOPISCES)
./compile_ipslcm6.sh MR025
Example 3: Compilation of IPSLCM6 for ESM CO2
./compile_ipslcm6.sh ESMCO2 -cleannemo
Example 4: Default resoltuion (LR) compiled in debug mode
./compile_ipslcm6.sh -debug
Example 5: Default compilation with full recompilation of all components. No clean is needed.
./compile_ipslcm6.sh -full
Example 6: Full recompilation of resolution MR05 in debug mode
./compile_ipslcm6.sh MR025 -debug -full
```
if you compile in debug or in dev mode you need to modify the parameter OptMode in config.card. If you change the resolution at the compilation you need to modify the parameter ResolAtm in config.card